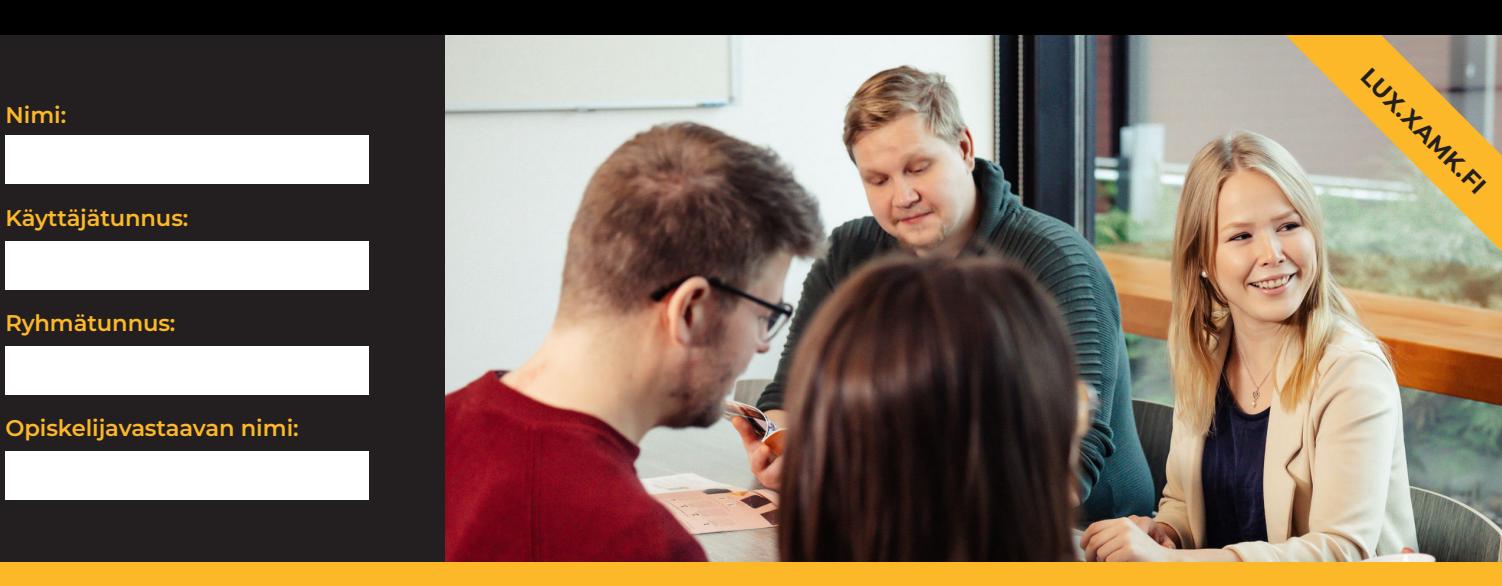

# **Opiskelijan infopaketti kevät 2024**

### Tervetuloa Xamkiin!

**Tähän infopakettiin on koottu tärkeimmät opiskelua varten tarvitsemasi välineet ja järjestelmät. Voit käyttää tätä muistilappuna, jota täydennät orientaatiosi aikana omilla muistiinpanoillasi.**

Kaikki ohjeet sekä ajankohtaiset asiat löydät **intranet-palvelustamme Luxista**. Sen osoite on **https://lux.xamk.fi,**  kirjaudu sinne käyttäjätunnuksen pitkällä muodolla (**tunnus@edu.xamk.fi**).

Luxissa sinulle tärkeimmät asiat on koottu **Opiskelu-päävalikkoon**, joten käythän lukemassa sieltä lisää. Löydät sieltä mm. tässä esitellyn digitaalisen ympäristön tarkemmat tiedot sekä ohjeet järjestelmien käytöstä, ja paljon muuta hyödyllistä informaatiota opintojesi tueksi!

**HUOMIO: Voit laittaa itsellesi tärkeimmät järjestelmälinkit Luxin etusivulle!** Ohjeet Luxin käyttöön löydät Luxin etusivulta.

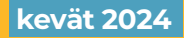

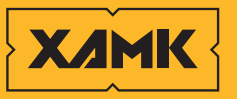

**Tunne huominen.** 

## **Järjestelmät**

### **Peppi**

Henkilö- ja opiskeluoikeustiedot, läsnäolot, opintosuunnitelmat ja ilmoittautumiset, opintosuoritukset jne.

Kirjautuminen Xamk-käyttäjätunnuksella (lyhyt muoto): **https://opiskelija.peppi.xamk.csc.fi** 

### **Lukkarikone**

Lukkarikoneen avulla voit tarkastella ja suunnitella lukujärjestystäsi: **https://lukkarikone.xamk.fi**  (ei vaadi kirjautumista).

### **Learn**

Learn on opintojaksokohtainen työskentely-ympäristö, jolle opettajat ovat koostaneet aineistoja ja tehtäviä.

Kirjautuminen Xamk-käyttäjätunnuksella (lyhyt muoto) ja salasanalla: **https://learn.xamk.fi**

Voit käyttää Learn-ympäristöä myös Moodle-sovelluksella.

### **Langaton verkko**

Kampuksilla on Xamk-niminen langaton lähiverkko, johon kirjaudutaan Xamk-käyttäjätunnuksella.

M365-pilvipalvelu tarjoaa useita opiskelua tukevia työvälineitä (mm. Office-ohjelmat, tallennustila ja sähköposti.) Kirjautuminen käyttäjätunnuksen pitkällä muodolla (tunnus@edu.xamk.fi) **https://portal.office.com**

### **Teams**

Verkkopohjainen ryhmätyöskentelyn ja yhteistyön alusta (osa M365 pilvipalvelua), jossa järjestetään reaaliaikaisia verkko-opetustilanteita sekä ryhmätyöskentelyä.

Suositeltavinta on käyttää Teamsia työpöytä- tai mobiilisovelluksella.

Teamsiin kirjaudutaan käyttäjätunnuksen pitkällä muodolla (tunnus@edu.xamk.fi).

### **Zoom**

Verkkoneuvottelujärjestelmä, joka mahdollistaa reaaliaikaisen opetuksen verkossa. Suositeltavinta on käyttää työpöytä- tai mobiilisovelluksen kautta.

**Linkin** verkko-opetustilanteeseen saat aina opettajaltasi. Kirjaudu vieraana (Guest) omalla etu- ja sukunimellä – erillisiä tunnuksia ei tarvita.

### **M365 Kaakkuri**

Kirjaston verkkopalvelu **https://kaakkuri.finna.fi**

### **Xinfo**

Xamkin helpdesk-palvelu, josta saat apua digitaalisen ympäristön tai tietojärjestelmien ongelmiin.

Xinfoon kirjaudutaan omilla Xamk-tunnuksilla (lyhyt muoto) osoitteessa **https://xinfo.xamk.fi** Voi käyttää myös ilman kirjautumista.

### **Tuudo**

Tuudo kokoaa eri sisältöjä Xamkin verkkopalveluista kätevästi yhteen paikkaan. Lataa maksuton sovellus ja kirjaudu Xamk-tunnuksellasi.

### **Xamk Duuni**

Työ- ja harjoittelupaikoista tiedotetaan Xamk Duuni -nimisessä palvelussa, jonka löydät osoitteesta: **https://www.tiitus.fi/xamk**

Voit käyttää palvelua myös mobiilisovelluksella (sovelluskaupassa nimellä Tiitus).

### **Digitaalinen ympäristö muistiinpanot**

# **Omat**

### **Peruspalvelut**

**Xamk käyttäjätunnus** Käyttäjätunnus ja salasana

> **Outlook** Opiskelijasähköposti

**Xinfo** Helpdesk-palvelu

### **Opintojen suunnittelu ja seuranta**

**Peppi** Opintojen suunnittelu Opintojaksoilmoittautumiset Opintosuoritukset

### **Tietosuoja ja tietoturva**

Henkilötietojen käsittely Tiedon suojaaminen

### **Oppimisympäristö**

**Learn/Open Learn** Digitaalisen opiskeluympäristön ydin Opintojaksoalustat

### **Teams**

Reaaliaikainen verkko-opetus Ryhmätyöskentely

**M365-pilvipalvelu** Sähköposti Onedrive-tallennustila Microsoft Office -ohjelmat

**Kirjasto**

**Kaakkuri** Kirjaston verkkopalvelut E-aineistot

### **Opiskelijaviestintä**

**Lux** Opiskelijoiden ja henkilöstön intranet

#### **Sähköposti**

Opintojaksokohtaiset ilmoitukset Xamk-tiedotteet

#### **Tuudo**

Mobiilisovellus kokoaa tietoja eri palveluista

> **Seuraathan viestintäkanavia aktiivisesti!**

### **Opintotoimistot**

Opintotoimistot neuvovat mm. ilmoittautumisiin, opiskeluoikeuteen ja valmistumiseen liittyvissä kysymyksissä sekä Pepin käytössä, ja kertovat mistä voit tarvittaessa hakea esimerkiksi keskusteluapua. Saat opiskeluun ja opiskelijahintaiseen matkustamiseen liittyviä (leimallisia) todistuksia sekä Kelan ateriatukikortin (mikäli sinulla ei ole käytössä Pivo-mobiilisovellusta).

Jokaiselle koulutukselle on nimetty oma opiskelijapalveluneuvoja. Jos tarvitset henkilökohtaista neuvontaa tai opastusta, ole yhteydessä omaan opiskelijapalveluneuvojaasi sähköpostitse tai puhelimitse.

Tarkista opintotoimiston aukioloajat ja yhteystiedot Luxista kohdasta **Opiskelu -> Ohjaus ja hyvinvointi**.

Oman opiskelupalveluneuvojani nimi on:

### **Opiskelijakortti ja siihen liittyvät kysymykset: opiskelijakuntakaakko.fi**

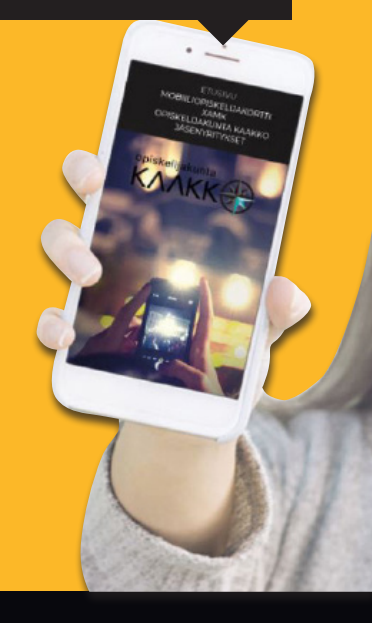

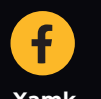

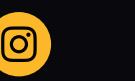

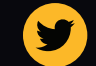

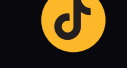

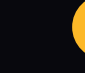

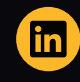

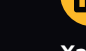

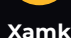

**Xamk @xamkfi @xamkfi @xamkfi Xamk**

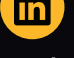

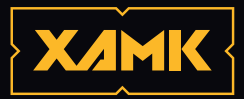

Kaakkois-Suomen ammattikorkeakoulu